**WorkForce** 

## **Timesheet – AFSCME 3472 State of Emergency (SOE) Pay**

State of Emergency (SOE) Pay in UD WorkForce is *calculated automatically* based on the timeframe of the declared emergency. No need for you to make any extra entries. You will be paid double-time during the SOE.

- 1. On the Home Screen, click **My Timesheet** from the Time Entry box.
- 2. Enter your in and out times on the **Regular Time** row as usual.
	- The day with SOE is Wed. March  $11<sup>th</sup>$  from 6 am to 4 pm.
	- The timesheet does not reflect the SOE.
	- The SOE is shown in the **Results** tab.
- In this example, the work schedule is Mon. to Fri. 7:00am - 3:30pm
- 3. Add **Comments** (optional) for a time slice if needed (example on 3/14)
- 4. Click **Save** button

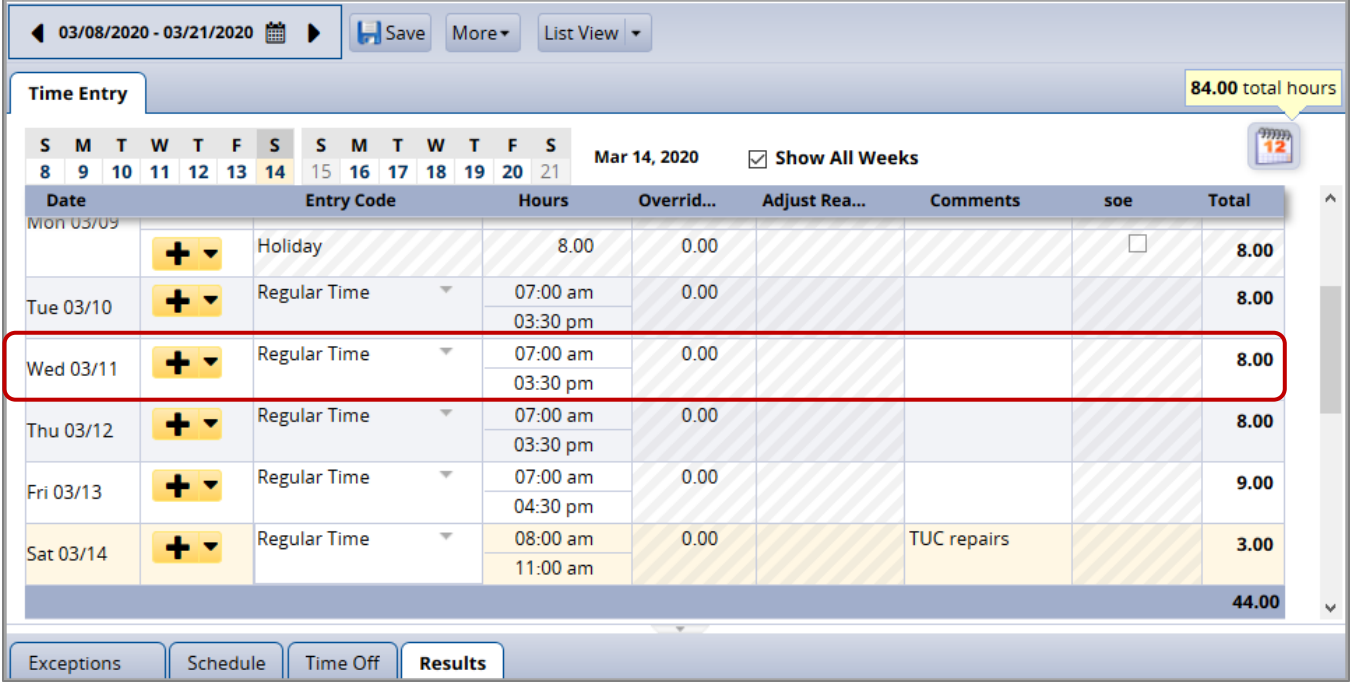

5. Click the **Results** tab to see the auto-calculated **State of Emergency** pay for 3/11.

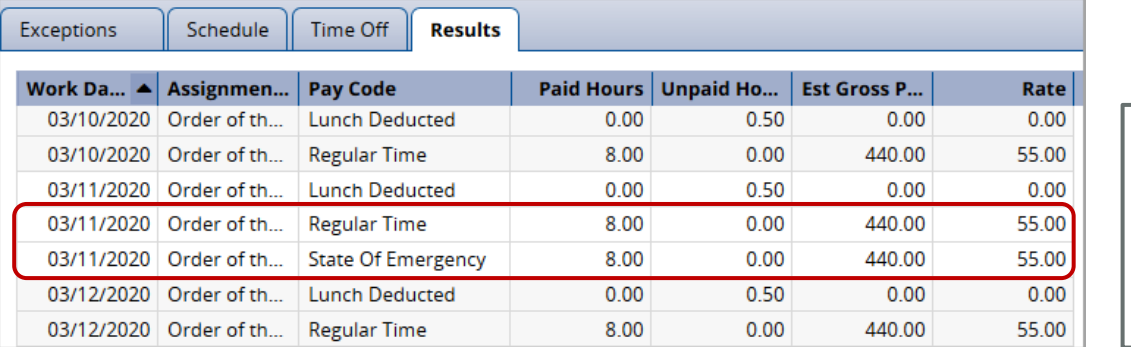

On the **Results** tab, 3/11 has both **Regular Time** and **State of Emergency** hours to create the double-time pay.